## Introducción

- El HTTP es la base arquitectura que conocemos como Web. Algunas fechas:
	- HTTP surgió como idea en el CERN en 1989.
	- El primer prototipo estuvo operativo en 1990.
	- Su primera exposición pública fue en 1991.
	- El primer interfaz gráfico fue Mosaic, en 1993.
- La dificultad principal de la arquitectura reside en el servidor.
- El cliente es, desde un punto de vista de administración, muy sencillo.

# El protocolo HTTP (I)

- El protocolo HTTP consiste en:
	- Un solicitud ASCII.
	- Una respuesta MIME RFC 822.
- Los comandos son sensibles al contexto.

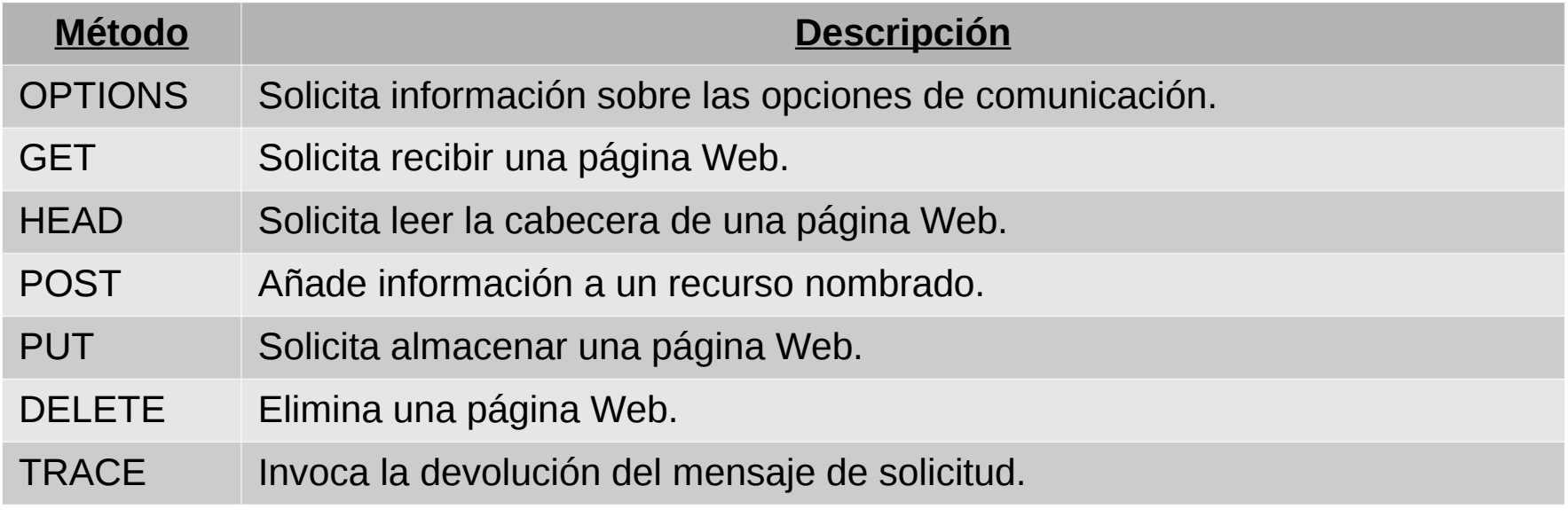

# El protocolo HTTP (II)

- La respuesta MIME RFC 822 consiste en:
	- Una línea de estado formada por:
		- La versión del protocolo.
		- El código de respuesta.
		- Texto aclaratorio del código.
	- Líneas con una página Web, etc.

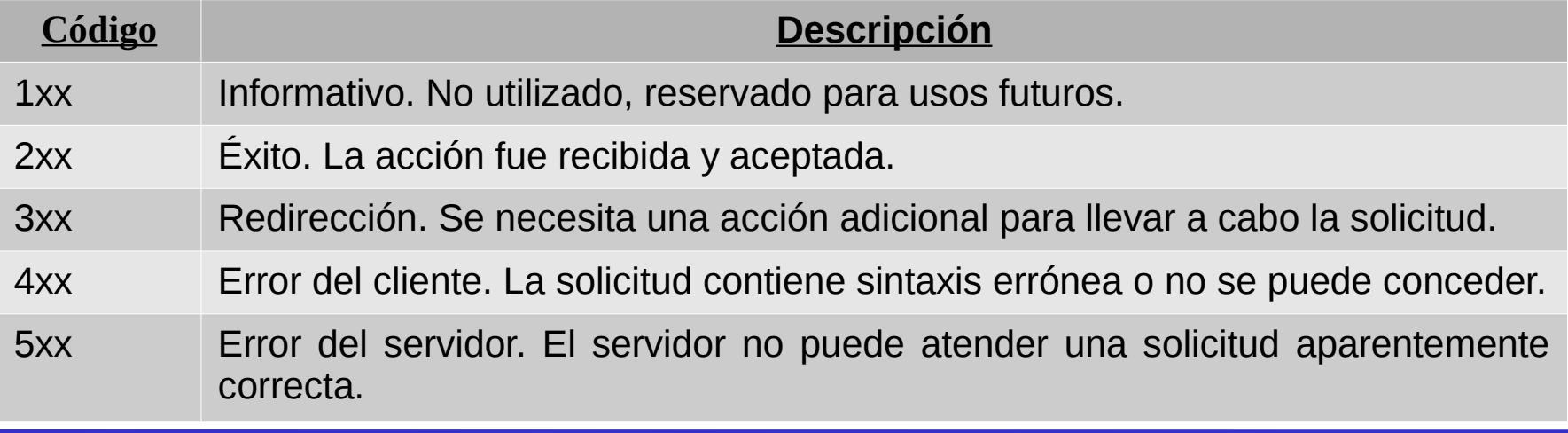

# El método GET (I)

- Es utilizado para solicitar un página Web al servidor.
- Existen dos tipos de solicitudes:
	- Sencillas:
		- Una única línea con GET <nombre página>
	- Completas:
		- Varias líneas:
			- $-$  Una primera con GET  $\le$ nombre página $\ge$   $\le$ versión protocolo $\ge$
			- Una segunda con Host: <nombre del servidor>
			- Líneas (opcionales) con información sobre el cliente, los tipos MIME soportados, etc.

# El método GET (II)

- Una solicitud sencilla recibe como respuesta: – Una página Web sin línea de estado, etc.
- Ejemplo: GET /home.html
- Respuesta:

<!doctype html public "-//w3c//dtd html 4.0 transitional//en">

 $<$ html $>$ 

<head>

```
...
</body>
</html>
```
# El método GET (III)

- Una solicitud completa recibe como respuesta:
	- Una línea de estado.
	- Información sobre la página que va a recibirse.
	- La propia página.
- Ejemplo:

GET /home.html HTTP/1.1

Host: robotica.uv.es

```
User-Agent: Mozilla/5.0 (X11; U; Linux i686; en-US; 
  rv:1.0.1) Gecko/20021003
```
...

### El método GET (IV)

#### • Respuesta:

HTTP/1.1 200 OK Date: Sun, 17 Dec 2006 17:47:37 GMT Server: Apache/2.0.52 (Red Hat) Last-Modified: Wed, 03 Nov 2004 16:42:35 GMT ETag: "97864-2c0-3e7fd542b54c0" Accept-Ranges: bytes Content-Length: 704 Connection: close Content-Type: text/html; charset=iso-8859-1 ...

## El cliente HTTP

- Un cliente Web es un navegador.
- El navegador localiza las páginas Web mediante una URL, con formato:
- http://<nombre del ordenador>[:puerto] [/<página Web solicitada>]
- Los dos navegadores más usados son:
	- Internet Explorer.
	- Mozilla Firefox.

# El servidor HTTP (I)

- El servidor Web es el programa que atiende las peticiones de los clientes y sirve las páginas Web solicitadas.
- Utiliza, de forma general, el puerto 80 TCP.
- El servidor más utilizado es Apache.
	- Tiene versiones para:
		- Linux.
		- Windows.
		- Solaris.
		- IRIX.

# El servidor HTTP (II)

- El servidor Apache es el programa /usr/sbin/httpd.
- Sus opciones más frecuentes son:
	- -d <directorio>: Indica el directorio raíz donde se encuentran las páginas Web del servidor.
	- -f <fichero>: Indica el fichero de configuración.
	- -t: Comprueba si el fichero de configuración es correcto o no.
		- -D DUMP\_VHOST: Muestra información de los servidores virtuales.
		- -D DUMP\_MODULES: Muestra información de los módulos.

# El servidor HTTP (III)

- Los ficheros de configuración por defecto se encuentran dentro del directorio /etc/httpd.
	- Subdirectorio conf: Configuración del servidor.
	- Subdirectorio conf.d: Configuración de las extensiones.
	- Subdirectorio conf.modules.d: Configuración de los módulos dinámicos del servidor, incluidos los módulos de las extensiones.

# El servidor HTTP (IV)

- Las extensiones permiten al servidor:
	- Utilizar SSL (fichero ssl.conf).
	- Consultar bases de datos y crear páginas Web (fichero php.conf).
	- $-$  Etc.

# El servidor HTTP (V)

- Fichero conf.modules.d/10-php.conf:
- <IfModule prefork.c>

LoadModule php5\_module modules/libphp5.so

- </IfModule>
- <IfModule !prefork.c>

 LoadModule php5\_module modules/libphp5-zts.so </IfModule>

• Fichero php.conf:

<FilesMatch \.php\$>

 SetHandler application/x-httpd-php </FilesMatch> AddType text/html .php DirectoryIndex index.php php\_value session.save\_handler"files" php\_value session.save\_path"/var/lib/php/session"

# El servidor HTTP (VI)

- El modo de funcionamiento del servidor se decide en la compilación del mismo.
	- prefork: El proceso padre ejecuta procesos hijo para atender las peticiones de los clientes.
	- worker: El proceso padre ejecuta procesos hijo que lanzan hilos para atender las peticiones de los clientes.
- El modo de compilación puede obtenerse con: httpd -V|grep "Server MPM:"
	- En UNIX/Linux generalmente es prefork.

# El servidor HTTP (VII)

- El fichero de configuración del servidor Web es httpd.conf (/etc/httpd/conf/httpd.conf).
- Tiene tres secciones:
	- Configuración global.
	- Configuración general del servidor.
	- Configuración de los servidores virtuales.
- Toda línea que comienza por # es un comentario.

# Configuración global (I)

ServerRoot "/etc/httpd"

- Directorio raíz del servidor donde se encuentran los ficheros de:
	- Configuración.
	- Error.
	- $-$  Log.
- No puede añadirse una / al final.

# Configuración global (II)

Listen 147.156.222.65:80

- Indica la dirección IP y puerto en que se escuchan las conexiones.
	- Si no se pone dirección IP (o se pone \*) se suponen todas las direcciones IP del servidor.
- Pueden existir varias directivas Listen para indicar distintos interfaces y/o puertos.

# Configuración global (III)

Include conf.modules.d/\*.conf

• Indica que se incluyan los módulos dinámicos que permiten el funcionamiento de las extensiones del servidor.

User apache Group apache

• Indica como que usuario y grupo se ejecutará el servidor una vez arrancado.

## Configuración general del servidor (I)

- Define el comportamiento de:
	- El servidor por defecto.
	- Los servidores virtuales, si se utilizan, para aquellos valores no definidos explícitamente en los mismos.

ServerAdmin webmaster@robotica.uv.es

- Dirección de correo del administrador. ServerName irtic.uv.es
- ServerName: Nombre (y puerto) con el que debe responderse a las peticiones.

– Si no se indica se utiliza DNS para averiguarlo.

## Configuración general del servidor (II)

<Directory /> AllowOverride None Require all granted </Directory>

• Especifica opciones de control de acceso a las páginas web.

/var/www/html

• Directorio raíz a partir del cual se encuentran las páginas web.

# Configuración general del servidor (III)

<Directory "/var/www"> AllowOverride None Require all granted </Directory>

<Directory "/var/www/html"> Options Indexes FollowSymLinks AllowOverride None Require all granted </Directory>

• Especifican opciones de control de acceso a las páginas web.

# Configuración general del servidor (IV)

<IfModule dir\_module>

DirectoryIndex index.html

 $\langle$ TfModule>

• Nombre y orden por defecto de las páginas a buscar si no se solicita ninguna.

<Files ".ht\*">

Require all denied

</FilesMatch>

• Regla para evitar el acceso a determinadas páginas web de control de acceso a directorios del servidor.

## Configuración general del servidor (V)

ErrorLog "logs/error\_log"

Indica donde se escribirán los mensajes de error.

LogLevel warn

• Indica el nivel de detalle de los mensajes de error que se guardan.

# Configuración general del servidor (VI)

```
<IfModule log_config_module>
    LogFormat "%h %l %u %t \"%r\" %>s %b \"%
{Referer}i\" \"%{User-Agent}i\"" combined
    LogFormat "%h %l %u %t \"%r\" %>s %b" common
    <IfModule logio_module>
       LogFormat "%h %l %u %t \"%r\" %>s %b \"%
{Referer}i\" \"%{User-Agent}i\" %I %O" combinedio
    </IfModule>
    CustomLog logs/access_log common
<IfModule>
```
• Definición de formatos de log y fichero y tipo de formato de log a guardar.

# Configuración general del servidor (VII)

<IfModule alias\_module> ScriptAlias /cgi-bin/ "/var/www/cgi-bin/"  $\langle$ IfModule> <Directory "/var/www/cgi-bin"> AllowOverride None Options None Require all granted </Directory>

- Las entrada ScriptAlias indica un camino absoluto para un camino relativo al raíz del servidor: /var/www/html/cgi-bin/ -> /var/www/cgi-bin/.
- La entrada siguiente indica condiciones de acceso a ese directorio.

# Configuración general del servidor (VIII)

<IfModule mime\_module> TypesConfig /etc/mime.types AddType application/x-compress .Z AddType application/x-gzip .gz .tgz AddType text/html .shtml AddOutputFilter INCLUDES .shtml </IfModule>

• Define los tipos de ficheros que conoce el servidor web y añade la definición de algunos tipos de ficheros en función de su extensión.

# Configuración general del servidor (IX)

- AddDefaultCharset UTF-8
- Conjunto de caracteres por defecto.
- <IfModule mime\_magic\_module> MIMEMagicFile conf/magic </IfModule>
- Fichero que contiene la especificación de tipos MIME en función de los códigos MIME.

EnableSendFile on

• Indica al servidor que si el fichero es estático indique al kernel que lo envíe por la conexión sin necesidad de leerlo el servidor.

## Servidores virtuales (I)

- Un servidor virtual es una entrada que permite atender peticiones a URLs que no corresponden con el nombre del ordenador.
- Permiten alojar en su solo ordenador múltiples dominios de páginas web.
- En nuestro caso el servidor virtual posee dos dominios:
	- irtic.uv.es
	- www.cdlibre.org

#### Servidores virtuales (II)

<VirtualHost 147.156.222.65:80> ServerName irtic.uv.es DocumentRoot /var/www/html ServerAdmin webmaster@irtic.uv.es ServerSignature email DirectoryIndex home.html index.html </VirtualHost> <VirtualHost 147.156.222.65:80> ServerName www.cdlibre.org ServerAlias cdlibre.org \*.cdlibre.org DocumentRoot /home/barto/public\_html ServerAdmin barto@glup.uv.es ServerSignature email DirectoryIndex home.html index.html ErrorLog /home/barto/error.log TransferLog /home/barto/transfer.log </VirtualHost>

## Servidores virtuales (III)

<VirtualHost nombre[:puerto]>

</VirtualHost>

...

• Nombre o dirección IP y puerto donde escucha este servidor virtual.

ServerName www.cdlibre.org

ServerAlias cdlibre.org \*.cdlibre.org

• Nombre del servidor que solicita el cliente y otros nombres (alias) por los que también es conocido.

## Servidores virtuales (IV)

- Aspectos de los servidores virtuales:
	- Los valores no especificados toman los valores indicados en el servidor principal.
	- El servidor principal queda anulado, por lo que se debe incluir como una entrada como servidor virtual para que de servicio.
	- Si una URL hace referencia a un servidor virtual que no existe, responde el primer servidor virtual definido:
		- Colocar en primer lugar un servidor virtual que tan solo muestre una página diciendo que ese servidor no existe.

### Control de acceso por IP (I)

• Se realiza mediante las entradas: <Directory "directorio">

```
...
</Directory>
```

```
<Location "URL">
```

```
...
</Location>
```

```
<Files "fichero">
```

```
</Files>
```
...

## Control de acceso por IP (II)

• Directory: Se aplican al directorio subdirectorios especificados por "directorio", excepto que exista una entrada para algún subdirectorio.

```
<Directory "/">
```

```
...
</Directory>
<Directory "/var/www/html">
...
```
</Directory>

#### Control de acceso por IP (III)

• Location: Se aplican a la URL especificada. Debe tenerse en cuenta el valor de DocumentRoot.

```
<Location "/">
```

```
...
</Location>
<Location "/monitor">
...
```

```
</Location>
```
• Si varias URLs especifican el mismo elemento debe limitarse para todas ellas.

## Control de acceso por IP (IV)

- Files: Se aplican a los ficheros cuyo nombre se especifica, independiente de su directorio, URL, etc.
- <Files "privado.html">

```
...
</Files>
```
- Todas las entradas anteriores tienen sus equivalentes con expresiones regulares:
	- DirectoryMatch.
	- LocationMatch.
	- FileMatch.

### Control de acceso por IP (V)

- El orden de evaluación de las entrada es:
	- 1. Directory.
	- 2. DirectoryMatch.
	- 3. Files y FilesMatch.
	- 4. Location y LocationMatch.

### Control de acceso por IP (VI)

```
• Ejemplo:
<Location "/">
D
</Location> 
<Files "fichero.html">
\mathsf{C}</Files> 
<DirectoryMatch "^.*b$">
B
</DirectoryMatch> 
<Directory "/">
A
</Directory>
```
#### • Se evaluarán en el orden A, B, C y D.

### Control de acceso por IP (VII)

- Las directivas que controlan el acceso dentro de esas entradas son:
- Require all granted
- Require all denied
- Require [not] host {nombre|dominio}
- Require [not] ip {ip|subred}
	- Require all granted: Acceso permitido a todos los ordenadores.
	- Require all denied: Acceso denegado a todos los ordenadores.

#### Control de acceso por IP (VIII)

• Las directivas que controlan el acceso dentro de esas entradas son:

Require all granted Require all denied Require [not] host {nombre|dominio} Require [not] ip {ip|subred}

- Require all granted: Acceso permitido a todos los ordenadores.
- Require all denied: Acceso denegado a todos los ordenadores.
- Require [not] host {nombre|dominio}: El requisito se cumple si host es el nombre o dominio (o no).
- Require [not] ip {ip|subred}: El requisito se cumple si la ip es ip o subred (o no).

#### Control de acceso por IP (IX)

• La directiva Require se puede combinar con:

<RequireAll>...</RequireAll> <RequireAny>...</RequireAny> <RequireNone>...</RequireNone>

- <RequireAll>...</RequireAll>: Se cumple si ninguna de las directivas falla y al menos una es cierta.
- <RequireAny>...</RequireAny>: Se cumple si al menos una de las directivas es cierta.
- <RequireNone>...</RequireNone>: Se cumple si todas las directivas no son ciertas.

#### Control de acceso por IP (X)

• Ejemplos: <RequireAll> Require all granted Require not ip 147.156.0.0/16 </RequireAll> <RequireAny> Require all denied Require ip 147.156.222.0/23 Require host www.uv.es </RequireAny> <RequireNone> Require all granted Require not ip 147.156.0.0/16 </RequireNone>

#### Control de acceso por IP (XI)

• Importancia del orden de evaluación: <Location "/"> Require all granted </Location>

<Directory "/var/www/html"> Require all denied </Directory>

• La entrada Directory limita el acceso, pero la entrada Location elimina esa limitación.

### Control de acceso por IP (XII)

• Las funcionalidades adicionales se indican mediante: Options <funcionalidad> [... funcionalidad]

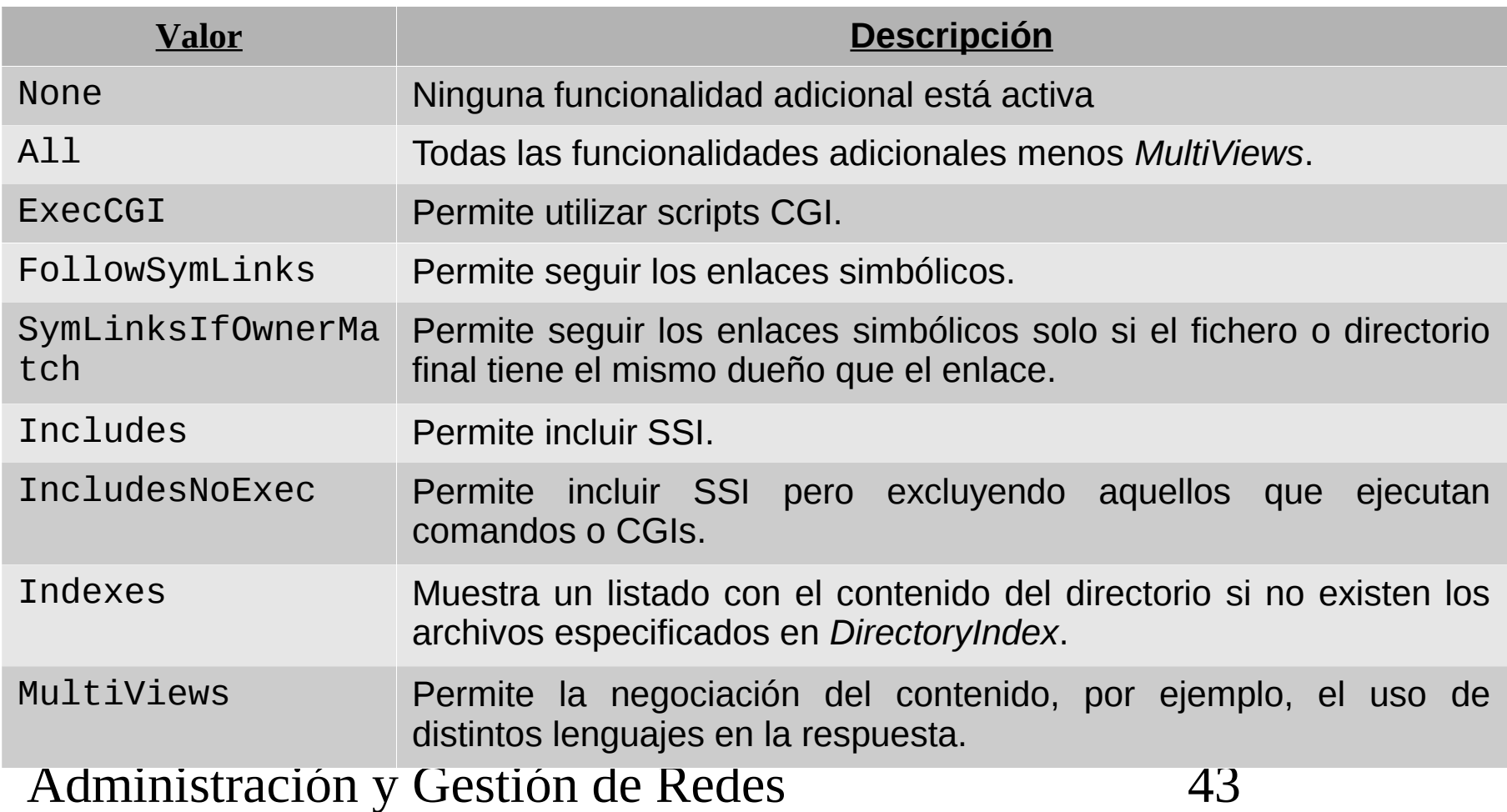

#### Control de acceso por IP (XIII)

<Directory "/var/www/html"> Options Indexes Multiview <RequireAll> Require all granted Require ip 147.156.0.0/16 </RequireAll> </Directory>

### Control de acceso por usuario (I)

- Se realiza con la directiva AllowOverride:
	- Debe especificarse siempre dentro de una entrada Directory.
	- Indica que directivas están permitidas en los ficheros de control de acceso por usuario.

### Control de acceso por usuario (II)

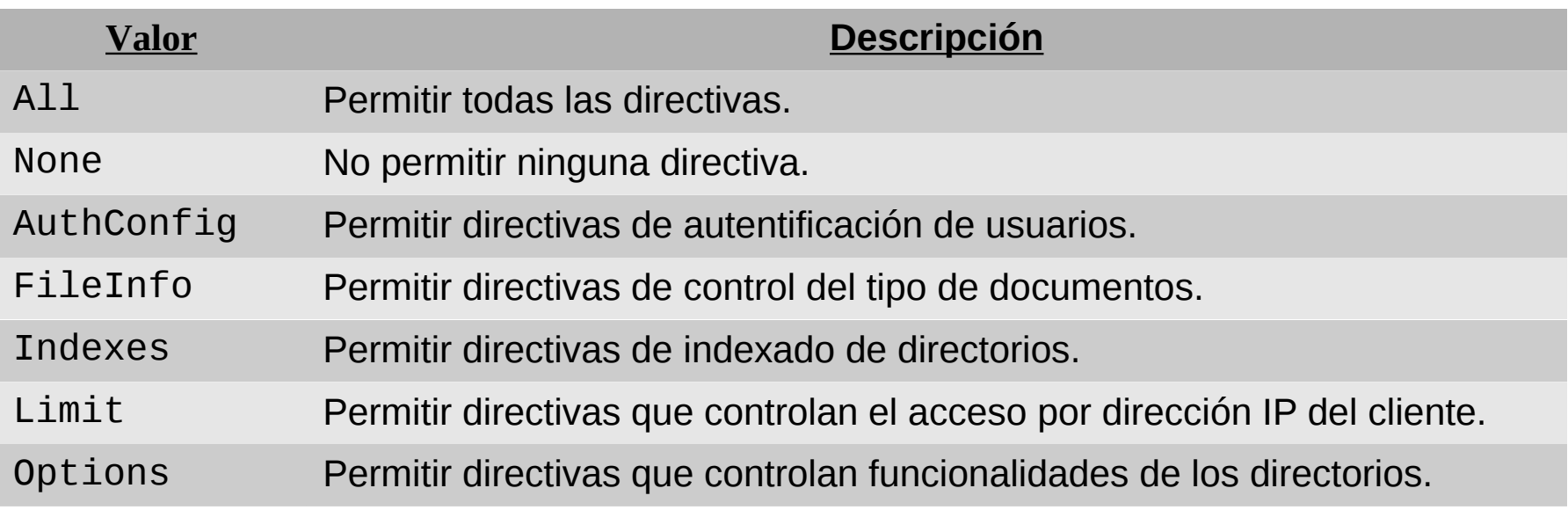

## • Ejemplo:

#### AllowOverride Indexes

• Que permite directivas de indexado de directorios.

### Control de acceso por usuario (II)

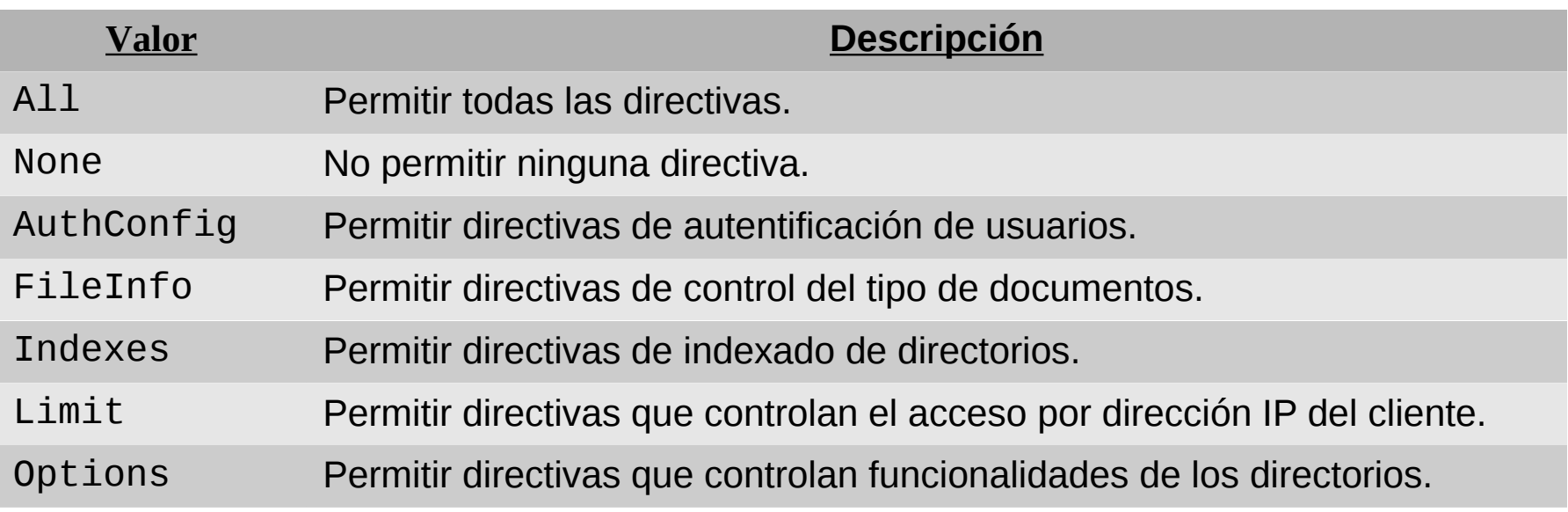

## • Ejemplo:

#### AllowOverride Indexes

• Que permite directivas de indexado de directorios.

# Control de acceso por usuario (III)

- Para el control de acceso por usuario los valores que debe tomar AllowOverride son:
	- All: Todas las directivas.
	- AuthConfig: Control de acceso por usuario.

## Control de acceso por usuario (IV)

- El fichero de control de acceso contiene las entradas:
	- AuthType: Tipo de autenticación {Basic|Digest}.
	- AuthName: Nombre a utilizar en la autenticación.
	- AuthUserFile: Fichero con los usuarios/contraseñas.
	- AuthGroupFile: Fichero con los grupos y los usuarios que los forman.

<nombre del grupo>: <usuario1> <usuario2> ... <usuarioN>

– Require {user|group|valid-user} <lista>: Require user usuario1 [...usuarioN] Require group grupo1 [...grupoN] Require valid-user

#### Control de acceso por usuario (V)

• Ejemplos: AuthType Basic AuthName "Acceso Restringido" AuthUserFile /var/www/users Require user usuario1 usuario2

AuthType Basic AuthName "Acceso Restringido" AuthUserFile /var/www/users AuthGroupFile /var/www/groups Require group grupo1 grupo2

## Control de acceso por usuario (VI)

- El fichero con la relación usuario/contraseña se crea/maneja con htpasswd: htpasswd -c [-p | -d | -m | -s] <fichero> <usuario> htpasswd [-p | -d | -m | -s] <fichero> <usuario> htpasswd -D <fichero> <usuario>
- Opciones:
	- -c: Crear fichero.
	- -D: Borrar usuario.
	- -p: Cifrado en texto plano (sin cifrar).
	- -d: Cifrado con crypt (por defecto).
	- -m: Cifrado MD5.
	- -s: Cifrado SHA.

# La extensión SSL (I)

- Es la que permite el acceso al servidor mediante una conexión segura.
- Se configura en el fichero conf.d/ssl.conf. Listen 147.156.222.65:443
- IP y puerto en que se escucha.
- Modo de solicitud de la contraseña si la clave privada está protegida.

SSLPassPhraseDialog exec:/usr/libexec/httpd-ssl-pass-dialog

- builtin: Solicitarla al usuario.
- exec: <programa>: Ejecutar el programa indicado.

# La extensión SSL (II)

SSLSessionCache shmcb:/var/cache/mod\_ssl/scache(512000) SSLSessionCacheTimeout 300

- Tipo de cache y timeout. SSLMutex default
- Tipo de semáforo a utilizar. SSLRandomSeed startup file:/dev/urandom 256 SSLRandomSeed connect builtin
- Generador de números aleatorios a utilizar. SSLCryptoDevice builtin
- Permite utilizar tarjetas criptográficas del sistema.

# La extensión SSL (III)

<VirtualHost 147.156.222.65:443> ErrorLog logs/ssl\_error\_log TransferLog logs/ssl\_access\_log LogLevel warn SSLEngine on SSLProtocol all -SSLv2 SSLCipherSuite HIGH:MEDIUM:!aNULL:!MD5 SSLCertificateFile /etc/pki/tls/certs/server.crt SSLCertificateKeyFile /etc/pki/tls/private/server.key </VirtualHost>

#### – Servidor virtual que atiende las solicitudes SSL.

- SSLEngine: Habilita (on) o deshabilita (off, valor por defecto) el uso de SSL.
- SSLProtocol: Protocolos validos.
- SSLCipherSuite: Tipos de cifrado OpenSSL soportados en la negociación.
- SSLCertificateFile: Fichero con la clave pública.
- SSLCertificateKeyFile: Fichero con la clave privada.

## La extensión SSL (IV)

- Hasta la versión 2.2.12 de Apache solo era posible definir un servidor virtual SSL en la misma dirección IP y puerto.
	- SSL negocia la comunicación antes de recibir/enviar datos, luego no conoce el servidor virtual que solicitará el cliente y negocia siempre con el primero.
- A partir de la versión 2.2.12 se añadió la extensión Server Name Indication.
	- Permite enviar el nombre del servidor que se solicitará antes de que SSL establezca la negociación, luego puede elegirse el certificado adecuado.
- El uso de SNI se activa con:

SSLStrictSNIVHostCheck On

# La extensión SSL (V)

```
SSLStrictSNIVHostCheck On
<VirtualHost 147.156.222.65:443>
NameVirtualHost irtic.uv.es:443
DocumentRoot /irtic
     ...
```

```
SSLCertificateFile /etc/pki/tls/certs/irtic.crt
     SSLCertificateKeyFile /etc/pki/tls/private/irtic.key
     ...
</VirtualHost>
<VirtualHost 147.156.222.65:443>
NameVirtualHost www.cdlibre.org:443
     DocumentRoot /cdlibre
     ...
     SSLCertificateFile /etc/pki/tls/certs/cdlibre.crt
     SSLCertificateKeyFile /etc/pki/tls/private/cdlibre.key
     ...
</VirtualHost>
```
# La extensión SSL (VI)

- Internet Explorer 7 o superior en Windows Vista o superior.
- Internet Explorer 8 o superior en Windows XP.
- Firefox 2.0 o superior.
- Opera 8.0 o superior (requiere que la versión 1.1 del protocolo TLS este habilitada).
- Chrome 5.0.342.1 o superior en Mac OS X 10.5.7 o superior.
- Chrome 6 o superior en Windows XP o superior.
- Safari 2.1 o superior en Mac OS X 10.5.6 o superior o Windows Vista o superior.
- Konqueror/KDE 4.7 o superior.

# Reenvío de páginas web (I)

- En ciertas ocasiones deseamos reenviar una petición:
	- Cambio en la URL de las páginas.
	- Conexión no segura a segura.
- Se carga el módulo con el fichero conf.modules.d/00-ssl.conf.
- Los reenvíos requieren las directivas:
- RewriteEngine {On|Off}
- RewriteCond <cadena de texto> <condición>
- RewriteRule <patrón> <sustitución> [[banderas]]

# Reenvío de páginas web (II)

- RewriteEngine:
	- Habilita (on) o deshabilita (off, valor por defecto), el reenvío de páginas web.
- RewriteCond:
	- Indica la condición que debe cumplir la cadena de texto para que se aplique la regla de reenvío.
- RewriteRule:
	- Indica la sustitución que debe hacerse si se cumple el patrón indicado. Banderas indican acciones adicionales.

# Reenvío de páginas web (III)

• En RewriteCond la condición puede ser una variable:

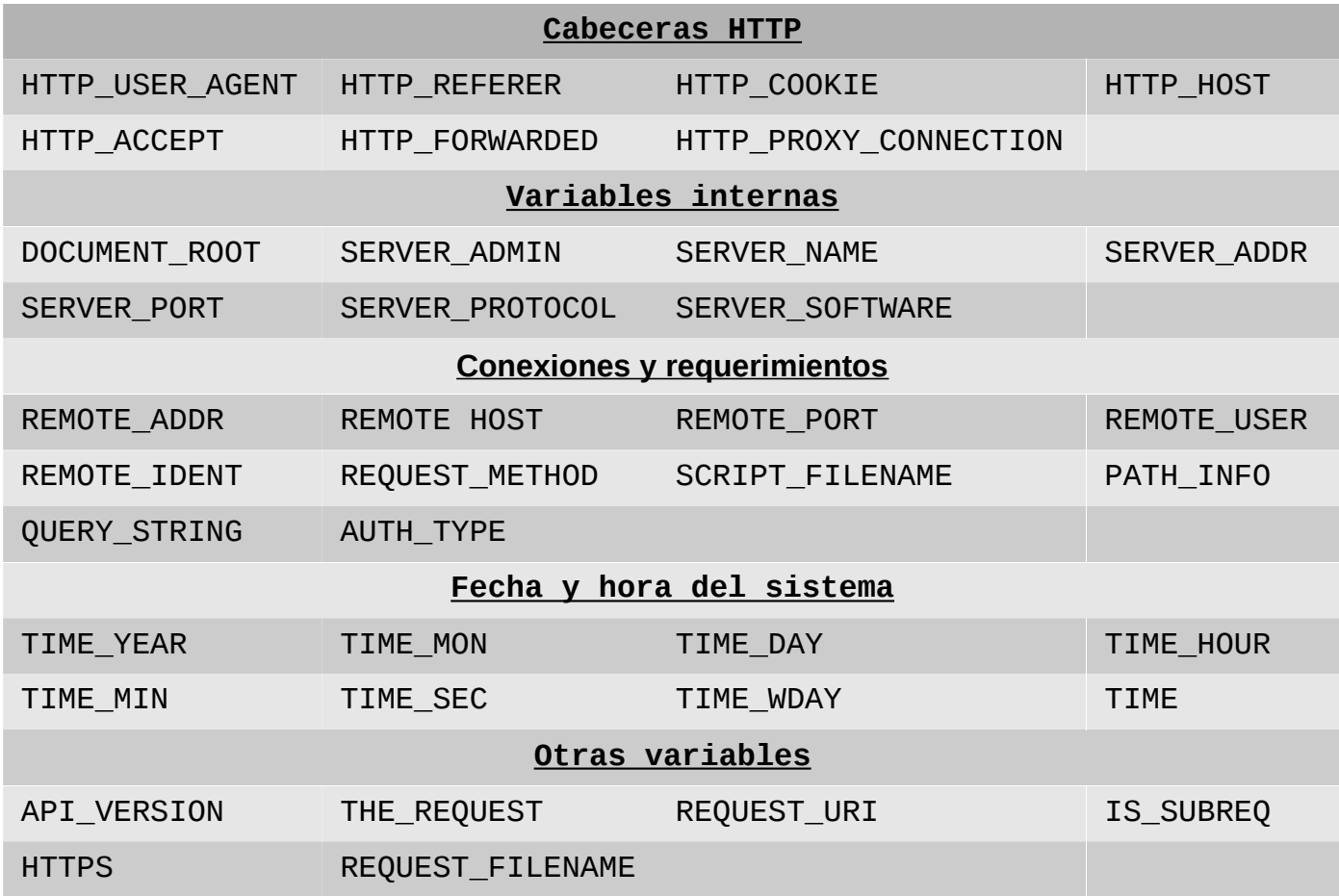

# Reenvío de páginas web (IV)

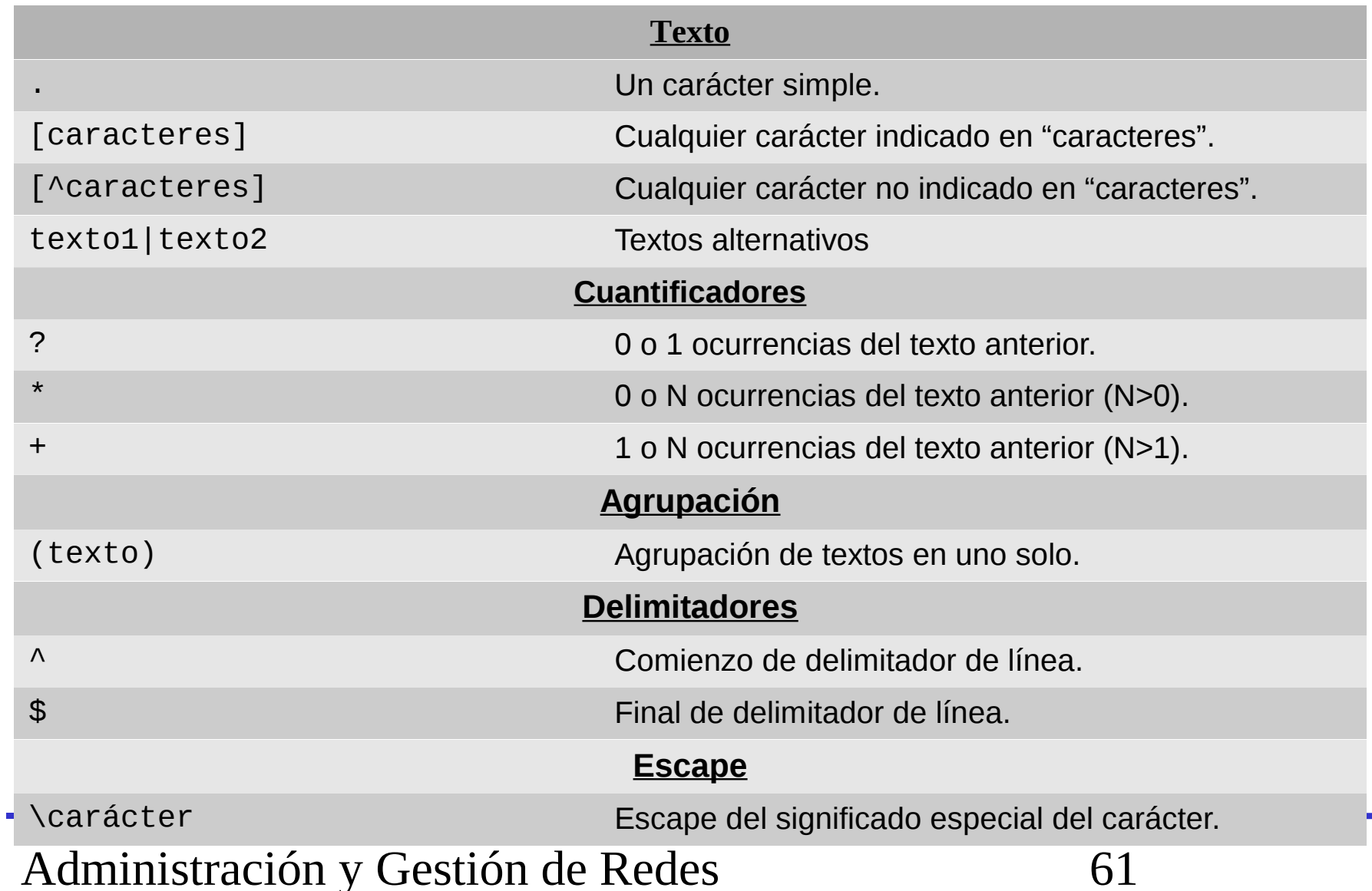

# Reenvío de páginas web (V)

#### • Ejemplos:

RewriteEngine On RewriteCond %{HTTP\_HOST} ^dominio\_viejo.com\$ RewriteRule ^(.\*)\$ http://dominio\_nuevo.com\$1 [L,R=301] RewriteCond %{HTTP\_HOST} ^www.dominio\_viejo.com\$ RewriteRule ^(.\*)\$ http://dominio\_nuevo.com\$1 [L,R=301]

RewriteEngine On RewriteCond %{SERVER\_PORT}!^443\$ RewriteRule ^(.\*)\$ https://%{SERVER\_NAME}\$1 [L,R=303]

# Reenvío de páginas web (VI)

```
<Directory "/var/www/html/directorio">
    RewriteEngine On
    RewriteCond %{SERVER_PORT} !^443$
   RewriteRule ^(.*)$ https://%{SERVER_NAME}/directorio/$1 
[L,R=303]
</Directory>
```

```
RewriteEngine On
RewriteCond %{REQUEST_METHOD} GET
RewriteRule ^(.*\.iso)$ ftp://ftp.servidor.com/$1
```